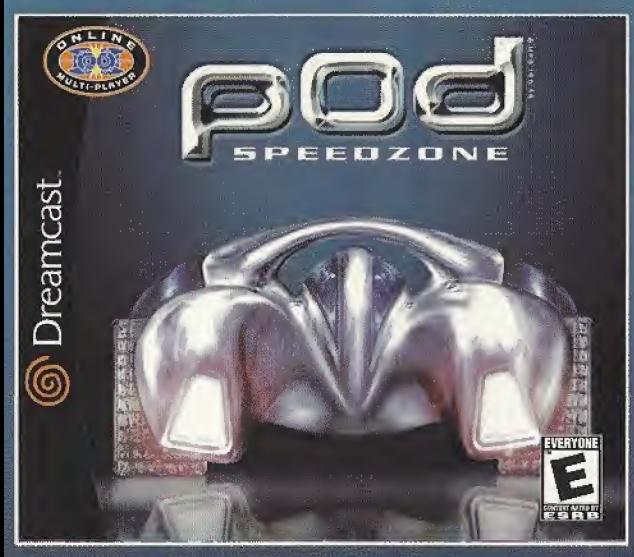

# GET INTO THE POD AND GET FAST. REAL FAST.

Slip onto SegaNet and blast into POD SpeedZone, the fastest arcade racer for your Sega Dreamcast online. Pilot 8 futuristic cars across 6 surreal, mercilessly interactive tracks. Hone your maneuvers and master the weapons -- then prove your racing chops in the POD online circuit. Get fast - before the SpeedZone leaves you in the dust.

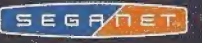

Ubi Solt Entertainment, Inc.: \$25 Third Street, 3rd Floor, Sen Francisco, CA 94101 1-800-UBI-SOFT. @2020 Ubi Solt: Inc. \$2000<br>Deciric and Un Solt Entertainment pro tradements of US-Soft: Inc. Ubi Soft and the Uni Soft Ente

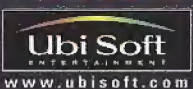

 $\boxed{\bigcup\bigcup\limits_{n=1}^{\infty}\bigcup\limits_{k=1}^{\infty}\bigcup\limits_{n=1}^{\infty}\bigcup\limits_{n=1}^{\infty}\bigcup\limits_{n=1}^{\infty}\bigcup\limits_{n=1}^{\infty}\bigcup\limits_{n=1}^{\infty}\bigcup\limits_{n=1}^{\infty}\bigcup\limits_{n=1}^{\infty}\bigcup\limits_{n=1}^{\infty}\bigcup\limits_{n=1}^{\infty}\bigcup\limits_{n=1}^{\infty}\bigcup\limits_{n=1}^{\infty}\bigcup\limits_{n=1}^{\infty}\bigcup\limits_{n=1}^{\infty}\bigcup\limits$ 

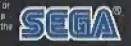

GameLoft.com  $5EGH/1ET$ 

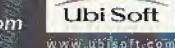

RACING

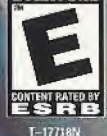

WERYON

**TM** 

# WARNINGS Read Before Using Your Sega Dreamcast Video Game System

# CAUTION

Anyone who uses the Sega Dreamcast should read the operating manual for the software and console before operating them. A responsible adult should read these manuals together with any minors who will use the Sega Dreamcast before the minor uses it.

## HEALTH AND EPILEPSY WARNING

Same small number of people are susceptible to epileptic seizures or lass of consciousness when exposed to certain Hushing lights or light patterns that they encounter in everyday life such as those in certain television images or video games. These seizures or loss of consciousness may occur even if the person has never had an epileptic seizure.

If you or anyone in your family has ever had symptoms related to epilepsy when exposed to flashing lights, consult your doctor prior lo using Sega Dreamcast.

In all cases, parents should monitor the use of video games by their children. If any player experiences dizziness, blurred vision, eye or muscle twitches, loss of consciousness, disorientation, any involuntary movement or convulsion, IMMEDIATELY DISCONTINUE USE AND CONSULT YOUR DOCTOR BEFORE RESUMING PLAY,

To reduce the possibility of such symptoms, the operator must follow these safety precautions at all times when using Sega Dreamcast;

- \* Sit a minimum of 6.5 feet away from the television screen. This should he as far as the length of the controller cable.
- \* Do not play if you are tired or have not had much sleep.
- \* Make sure that the room in which you are playing has all the lights on and is wall tit.
- \* Stop playing video games lor at least ten to twenty minutes per hour. This will rest your eyes. neck, arms and fingers so that you can continue comfortably playing the game in the future.

### OPERATING PRECAUTIONS

To prevent personal injury, property damage or malfunction:

- \* Before removing disc, ho sure it has stopped spinning.
- \* The Sega Dreamcast GD-RDM disc is intended for use exclusively on the Sega Dreamcast video game system. Do not use this disc in anything other than a Sega Dreamcast console, especially not in a CD player.
- Do not allow fingerprints or dirt on either side of the disc,
- \* Avoid bending the disc. Do not touch, smudge or scratch its surfoco.
- Do not modify or enlarge the center hole ofthe disc or use a disc that is crocked, modified or rn paired with adhesive tape.
- \* Do not write on or apply anything to either side of the disc,
- \* Store the disc in its original case and do not expose it to high tempermum and humidity,
- Do not leave the disc in direct sunlight or near a radiator or other source of heal.
- Use lens cleaner and a soft dry cloth to clean disc, wiping gently from the center to the edge. Never use chemicals such as benzene and paint thinner to clean disc.

# PROJECTION TELEVISION WARNING

Still pictures or images may cause permanent picture tube damage or mark the phospher of the CRT. Avoid repeated or extended use of video games on large-screen projection tolevisions.

# SEGA DREAMCAST VIDEO GAME USE

This GD-ROM can only be used with the Soga Dreamcast video game avalam. Do not structure to play this GD-ROM on any other CD player; doing so may damage the headphones and/or speakers. This game is junneed for home play on the Sega Dreamcast video game system only. Unauthorized copying, reproduction, runtal, multim parturmanne of this game is a violation of applicable laws. The characters and events portrayed in this game are morely betimed. Any similarity to other persons, living or dead, is purely coincidental.

# Contents

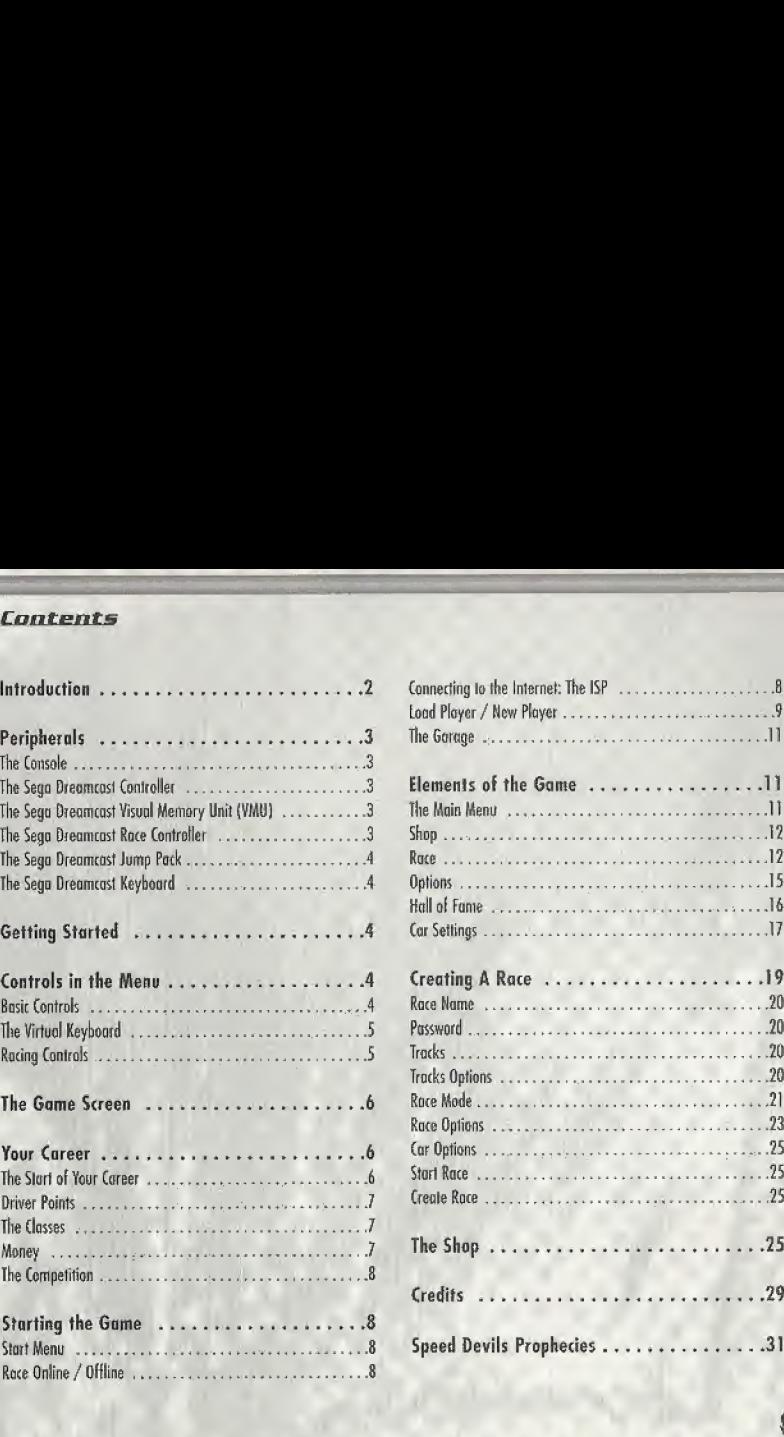

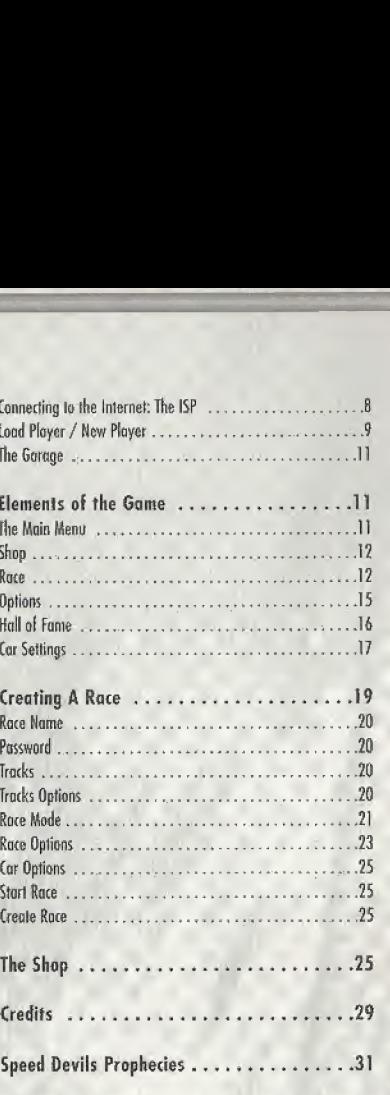

.9

# **INTRODUCTION**

Time stands still when you're on the track. The outside world dissolves away, smothered by the engine's whine and the pulsing of your heart. It's just you. Your car. And the white knuckled fanatics gunning to take you out.

This isn't your safe little single-player world anymore. The drivers are real. The races are for ever -- not to mention the fame, money, revenge, trickery, and thrills to be had on the hell-scorched tracks of the ...

**coof Devills**oop

### Peripherals

### **THE CONSOLE**

### SEGA DREAMCAST HARDWARE UNIT

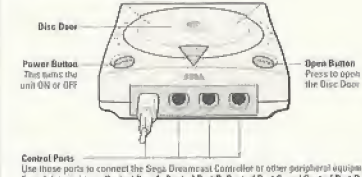

Use those ports to connect the Sega Dreamcast Controller or other peripheral equipment.<br>From laft to right just Control Part A, Control Port B, Control Port C, and Control Port D. Use pach port to connect controllers for players 1 to 4 respectively

### THE SEGA DREAMCAST CONTROLLER

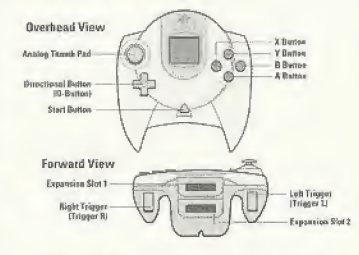

Never touch the Anolog Thumb Pod or Triggers L/R while turning the Sega Dreamcast power ON. Boing so may disrupt the controller initialization procedure and result in malfunction. If the Analog Thumb pad or Triggers L/R are accidentally moved while turning the Sega Dreamcast power ON, immediately turn the power OFF and then ON again making sure not to touch the controller.

### THE SEGA DREAMCAST VISUAL MEMORY UNIT (VMU)

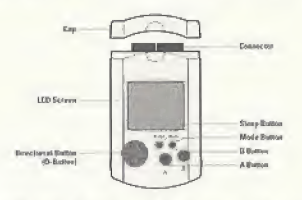

While saving a game life, never turn OFF the Sega Dreamcast power, remove the memory card or disconnect the controller. The number of blocks required to save game files varies according to the type of software and content of files to be saved. With this game. 6 blocks are required to save the game settings. A minimum of 30 blocks - maximum of 200 blocks are required to save the Ghost files. The aptions settings will be automatically saved when the options menu is exited. Up to 200 blocks can be required to save a Ghost race: an additional VMU may be necessary.

### THE SEGA DREAMCAST RACE CONTROLLER

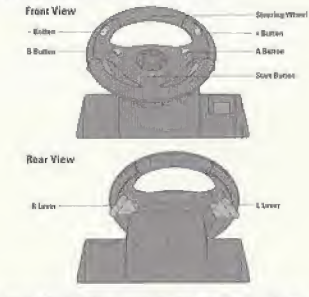

When using the Race Controller, never touch the steering wheel or right and left levers when turning the Sega Dreamcast power ON. Boing so may disrupt the

initialization procedure and result in malfunction if readjustment is not properly carried out via the Options menu. If the handle or levers are accidentally moved while turning the pawer ON, immediately turn the power OFF and ON again ensuring that you do not touch the Race Controller.

THE SEGA DREAMCAST HIMP PACK

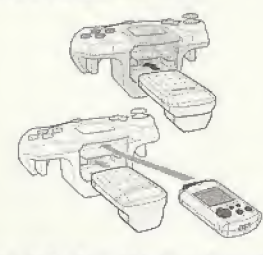

When the Vibration Pack is inserted into Expansion Socket 1 of the Seap Dreamscast Controller, the Vibration Pack does not lock into place and may fall out during gameplay or otherwise jobibit gome operation. To return to the title screen of any point during game play, simultaneously press and hold the A, B, X, Y, and Stort buttons. This will cause the Sega Dreamcast to soft-reset the software.

### THE SEGA DREAMCAST KEYBOARD

You can connect a keyboard to your Sega Dreamcast especially if you want to chat in Network mode. When using the keyboard be sure that a controller is also connected to one of the other control parts.

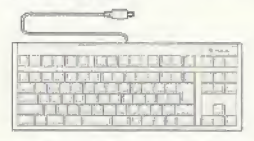

### **GETTING STARTED**

- . Install your Sega Dreamcast by following the instruction manual. Make sure that the console is off before inserting or removing a DISC.
- . Insert the SPEED DEVILS ONLINE RACING DISC and close the cover of the DISC compartment.
- Speed Devils<sup>TM</sup> Online Racing is a 1-5 player game. Before turning th e Sega Dreamcast power ON, connect the controller or other peripheral equipment into the control ports of the Sean Dreamcast.
- . Follow the instructions that appear on the screen and/or the instructions in this manual to start a game.

### **CONTROLS IN THE MENUS**

1. BASIC CONTROLS:

Directional buttons (D-Button) .... Choose an aption. A Button (Accept) . . . . . . . . Validate the chosen aption. B Button (Back) .........Cancel the selection and go back to the previous stage. 

Note: The information contained on the navigation bar may vary from one menu to another.

On the Dreamcast keyboard, you can reproduce these commands by using the following shortcuts: 

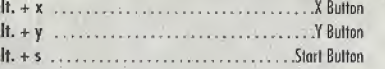

### The virtual keyboard:

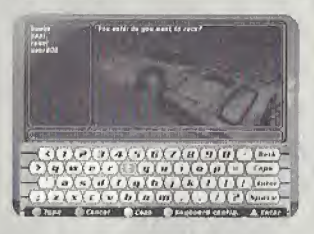

In Speed Devils Online Racing, you sometimes have to write onscreen. To do this, it is recommended that you use a Dreamcast keyboard.

However, if you do not possess a Dreamrast keyboard, a virtual keyboard is available within the game itself.

2. VIRTUAL KEYBOARD CONTROLS:

Directional buttons (D-Button) Choose one of the keys on the virtual keyboard. A Button (Type) .......... . Validate the chosen key (the letter or figure will appear immediately on the screen). **B** Button (Backspace) Delete the last selection and ao back to the previous selection. L Button . . . . . . . To change the configuration of the keyboard

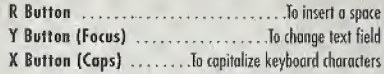

# 3. RACING CONTROLS:

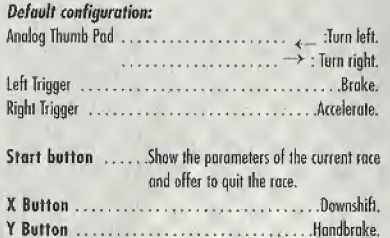

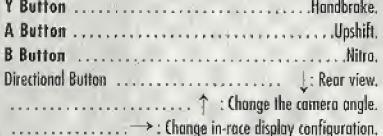

Note: This default configuration can be changed in the "Options" menu (See in the ELEMENTS OF THE GAME /Options/Player Profile section for more details).

There are 3 types of nitro described in detail in the "shop" section of the manual.

Speed Devils Online Racing can also be played with the Dreamcast race controller. Although it is possible to navigate in the menus with the race controller, we recommend that you use the normal Sega Dreamcast Controller.

# **THE GAME SCREEN**

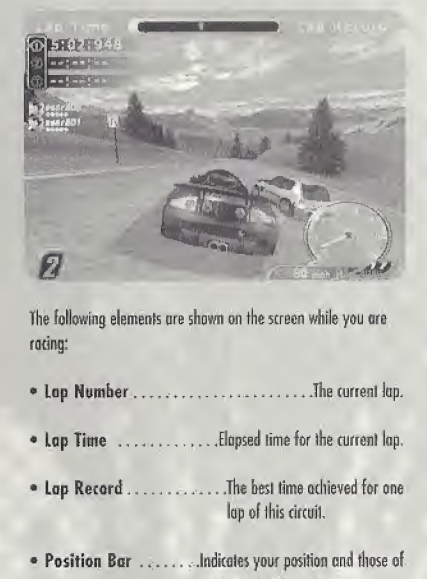

The following elements are shown on the screen while you are rating:

- \* Lap Number. ....The current Jap,
- 
- lap of this circuit.
- \* Position Bor..Indicate yout position end those of your opponents.
- Race Position ...... Your current ranking compared with ihe other drivers.
- \* Tachometer.. .Engine speed meter.
- Gear................The current gear (gearbox).
- Speedometer...Yourspeed,
	- the nitro loading time.
- \* Gear<br>Remaining quantity of nilro and the introducing multiple representation<br>Nitro<br>Remaining quantity of nilro and the introducing time.<br>Player Status<br>The evolution of the competitors during the race \* Player Status ........The evolution of the competitors during the race

## YOUR CAREER

The racers of Speed Devils have but one mission: to be the best. And to be the best, you'll need to win two very essential things: Money and Driver Points (see next page).

### THE START OF YOUR CAREER:

You begin with \$10,000 to invest in your first racing car. To get storied, proceed to the Garage. Then:

\* Press the Slari button to bring op the Main Menu.

\* Soled the Shop option.

\* Select Car Dealer,

\* Select Buy Cor,

Now you must choose your first car. Given your limited budget (\$10,000), you don't have much choice. You'll have to start winning races if you wont o batter ride,

### Driver Pomrs:

Ta advance in your career, you need to improve your driver cfoss regularly (see below). To do this, you have to accumulate as many Driver Points as possible.

You receive Driver Points each time you lake pari in a race. The betler yaur ranting at the end of the race, the more Driver Points you will gain.

### The Classes:

During yaur career, you will race m 4 different driver classes: D, C, <sup>B</sup> and A. You start in doss D,

As you move from one class ta the next, your salary increases, enabling you to buy better cars and modify them.

### MONEY:

Money is the key lo success in the Speed Devils universe. Money allows you lo buy new curs, modify them, and, ff you hove the gumption, bet on your performance.

There are 4 ways of earning money:

]. By racing. [Trial and Standard made} The better your result (ranking), the more you earn. Also, your winnings depend on who yaur opponents are. It's very cosily ta lose lo o [ess experienced driver, for instance, and barely profitable ta beat one. Defeating or losing to an equally ranked driver will earn or cost you an equal amount of money. Lastly, beating drivers who are ranked higher will pay off very well indeed.

"To conquer without peril is to triumph without glory!" Corneille

2. By heating race records. (Standard made)

You'll eorn money by running the fastest lap, hitting the fastest maximum speed, and for holding the lead for the longest amount of time.

3. By breaking speed limits (radar busted). (Standard mode)

Several radar are installed along the tracks. Each lime you exceed e radar's speed limit, you will "bust" Ihe radar and eorn money,

4. By betting on your performance. (Trial mode}

(See the explanation of Trial mode on page 22)

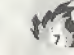

### THE COMPETITION:

Throughout your career, your performances will be recorded in the Hall of Fame (see the Hall of Fame section)

Vour records and achievements will therefore remain forever engraved in the Speed Devils archives!!!

# **STARTING THE GAME**

**START MENU:** To begin, press the Start button.

"RACE ONLINE / RACE OFFLINE":

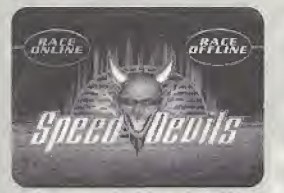

On this page you can choose the mode you wish to play in.

!. Online Wade; Competition with drivers from all over the world online.

This mode aka allows you la creole a character to drive in Ihe Speed Devils Online world.

# 2. Offline Mode:

This play mode allows you to practice the circuits before confronting real opponents online. You have a number of options to help you perfect your driving style.

# CONNECTING TO THE INTERNET: THE "ISP"

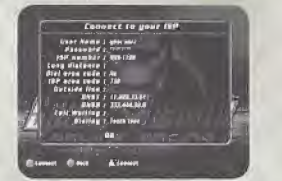

The information needed to complete this page is taken automatically from your Dreamcast console, provided it has already been configured for the Internet.

If nolhing has been stored, enter the information yourself. However, this way you will have to enter if each time you connect to play Speed Devik Online Racing.

WE STRONGLY RECOMMEND THAT YOU INSTALL THE SEGA BROWSER {INTERNET BROWSER] BEFORE INSTALLING THE GAME.

These are the details on this page:

- \* User Nome: Enter ihe user name of your Internet account.
- \* Pussword: Enter the password of your Interne! accounl.
- \* ISP Number: Enter the telephone number used lor your ISP connection.
- \* Long distance: Enter your long distance prefix if you ore dialing outside of your area code.
- \* Dial area code Yes/No: Select "Yes" if you want SDO to dial your ISP area code. Select "No" if you do not
	- wont SDO to dial your ISP area code.
- \* ISP area code: Enter the area code of your 1SR
- \* Outside Line: If necessary, enter the code needed to access an external line.
- \* DNSI: Enter ihe ID number far connecting lo your ISP accounl computer.
- \* DNS2: Enter ihe ID number far connecting lo your ISP account computer.
- . Call Waiting: If necessary, enter the cade to disable call waiting
- \* Dialing: Choose die option corresponding to your toleplione seltinus.

### "Load Flayer / New Flayer":

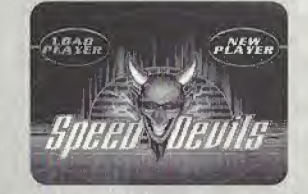

This stage allows you to identify yourself as a player of Speed Devils Online Racing.

You hove to create a new player ihe first lime you conned, After this, you only hove to do it again if you hove no memory card for saving date.

# "New Player" page:

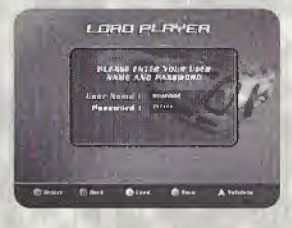

# 1. Information requested:

 $\mathbb{R}$  Useful hintill<sup>2</sup>

ZMAAN

Enter on this page the following information:

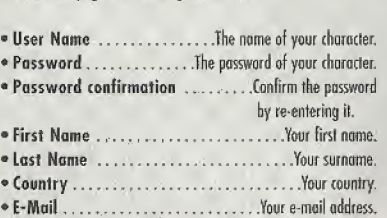

Use a memory card to save the name and password of your character. That way you won'! have to enter Ibis information each lime.

Nate: If you lose ot forget your password, go to ihe GAMELDFT website: "Gameloft.com".

Select the LOGIN button. After going through a few procedures, GAMELOFT will send your password lo ihe email address you gave when you treated the character.

# 2. Accessing the Player Profile:

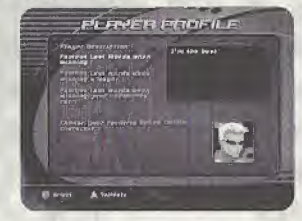

Having entered the above information, you come to the Player Profile page. Here you have la enter the fallowing Information:

- \* Famous last words when winning. A catchphrase your character says whenever you win a standard race,
- Famous last words when winning a Wager. A catch phrase your character says whenever you win a Trial Race (see Ihe definition of <sup>o</sup> Wager in ihe CREATING <sup>A</sup> RACE / Rate Mode / Trial section on page 22).
- Famous last words when winning your opponent's car. <sup>A</sup> catchphrase your character says whenever you win an opponent's car Race (see ihe definition of a Vendelta in the CREATING A RACE/Race Mode/ Vendetta section).
- \* Choose your favorite SPEED DEVILS character. Choose Ihe physical appearance of your character.

# "Load Player" page:

When you have already created your account (new player), you have to load it in order to be able to play.

There are two possibilities:

### 1. Without a memory card:

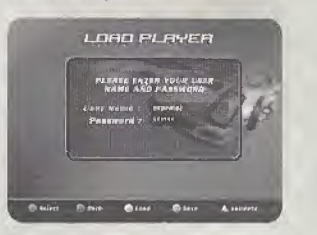

If you select the Load Player option without having a driver-character saved on your memory cord, you must enter the choracter's name and password using your Dreamcasl keyboard or the virtual keyboard

# 2. With memory card:

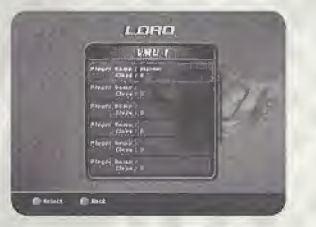

If your driver-character has previously been saved on the memory cord, find it in the list and select it,

After this stage, you enter the Garage (see the following section]...

### THE GARAGE:

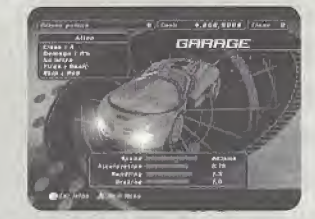

The Garage is where the racing cars are kept. Here you can choose the cur you wouid like la drive, regardless of ihe race you are taking part in.

# 1. The heading:

At ihe top of Ihe Garage page you will find the ihree main characteristics of your driver-charuder:

- \* The Driver Points you hove accumulated and the number required to attain the next class.
- Your Money.
- \* Your Class.

# 2. Car specification:

This page contains information about the cars' performance: speed, acceleration, brakes and handling.

3. "Car info" window Press the X button to access this window:

To enter press the X button. This window contains the following information about your cor:

- Car's name
- Tires used.
- \* Quantity of Nilro available.
- \* Damage.
- \* Home given to your car's painljob style,
- $\bullet$  Car's class

Note: Your garage con contain a maximum of ten cars. To be able to compete in as many races as possible, you are advised to have in your garage at leosl one car of ench doss.

## **ELEMENTS OF THE GAME**

THE "MAIN MENU":

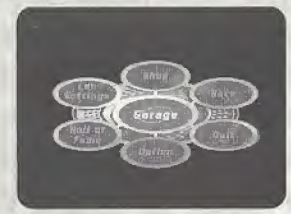

The Main Menu is ihe central element of the game: ihrough this menu you can access the following options (these options are explained in detoil in Ihe following sections):

- \* Shop. Here you can buy or sell a car, or even change the skin on your racing car,
- \* Race. To take part in races and talk to other drivers,
- \* Options. To change the game configuration (controls, sound, etc.},
- \* Hall of Fume. Ta look up your best results and compare them with those of other drivers.
- \* Car Settings. To change your car's parameters in order <sup>1</sup> improve its performance.
- Garage. To enter ihe garage in order lo choose o car.
- Quit. To leave ihe gome.

Shop:

4. 2245 Claude W. Rob, 4545 Claum 1 THE SHOP CAR DEALER **FAINT SHOP** A dam story

The shop is home to two different businesses:

# 1. Car Dealer:

Here you have two options: sell or buy a car. Each car has its own characteristics and its own price. The choice is yours...

2. Paint Shop:

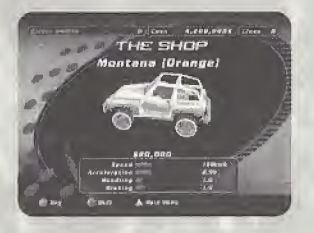

Visit here to modify your car's skin.

### Racf:

1. Race lobbies:

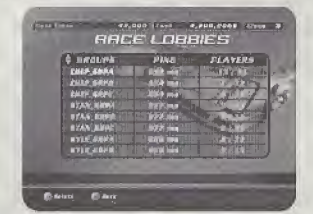

Having selected Ihe Race option in the Main Menu, you arrive in the lobby. Here you choose the group in which you will race.

Apart from their names, the only difference between the groups is the number of participants who can join.

- \* Groups. The names of the different groups.
- \* Players. The number of players already present and ihe maximum number allowed in the group.

# 2. In the Race Lobby;

This table shows all the races organized in the group. Whenever you select one of ihe races, its characteristics appear in Ihe linle window at the bottom left of the screen.

aj The Status :

\* Icon. The race has already begun. "RACE IN PROGRESS"

# \* Icon, It is possible to join the race.<br>"FREE RACE"

\* Icon. Certain parameters of the race conflict with the personal stats of your character. "ACCESS REFUSED"

\* Icon. A password is needed to take part in this race. "PASSWORD" Q  $\cap$ 

b) Game Name:

The connection quality for this race. The more green indicators there are, the hetter the connection. if you need to, you can visit all the other places accessible from

## d) Players:

The number of players currently listed for this race and the maxi- If you are ready to race, tick the "Ready" box. When all the mum number accepted. participants have ticked this box, the rate s creator tan slort the

e) Game Mode: The game mode for this race (Standard, Trial or Vendetta). 4. The player table:

This option allows you lo navigate through the race table and

# g} Create Race:

This option allows you to create your own race and offer il to the Speed Devils community. You will choose Ihe parameters of ihis race.

# h) Sort out Races:

This option allows you to sort the races according to the characteristics in Ihe race table header.

# 3. The waiting room:

Having created or joined n race, you ran wail for Ihe start in the Waiting Room, Here, you ton:

- The name of the race,  $\bullet$  Talk to the other drivers (see "Chat" on page 14).
	- . Look at the parameters of the race.
- c) Ping:  $\bullet$  (heck out a summary of the personal stats of the other drivers.

the Main Menu without leaving the Waiting Room.

race by selecting ihe "Start Rate" option, there are, the helfer the connection.<br> **all Players:**<br> **hy ou can** visit all the one places accessible from<br>
the Main Meanu without leaving the Waiting Room.<br>
The numeral of players currently listed for this race and the m

f) Join Race: This table displays tertoin details of your future opponents:

olready ticked the box.

still racing.

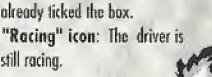

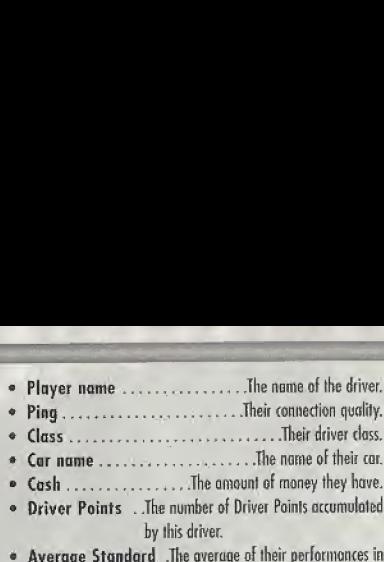

• Average Standard .The overage of their performances in Standard mode (see the "Hall of fame" section

- Average Trial . . . . The average of their performances in Trial mode (see the "Hall of Fame" section].
- Average Vendetta .. lie average of their performances in Vendetta made (see the "Hall of Fame" section],

5. Start Rato:

Select this option to begin the race,

Nate; This option is only available for the player who created the race, It con only be selected when all the players have ticked "Ready".

6. Ready:

 $\binom{1}{14}$ 

Select this option when you are ready to begin the race.

7. Race setting:

This option is only available lo Ihe race organizer. This option allows the race parameters to be changed. S. Eject a player:

This option is only available to the race organizer.

It allows the organizer lo eject certain players from Ihe Waiting Room.

V. Chat:

Ta access the "Chat" page, press the <sup>X</sup> Sutton when you are in

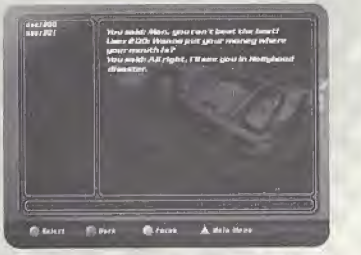

the Wailing Room or the Race Lobby. This gives you the chance to talk with the other player characters.

\* "<br>
When Waiting Room or the Race Lobby. This gives you the chance<br>
to talk with the other player characters.<br>
\* "Players" window ...... List of characters in this lobby.<br>
By selecting one of the drivers, you can send him By selecting one of the drivers, you can send him a message or look up certain details of bis.

- \* Receive window . .Messages sent to you by other drivers.
- 

• Receive window . Messages sant to you by other drivers.<br>• Editing window . . . . . . . . . . . . . Your own messages.<br>To move from one window to another, press the Y Button. To activate the selected window, press the A B To move from one window to another, press the Y Button, To activale the selected window, press the <sup>A</sup> Button.

Options:

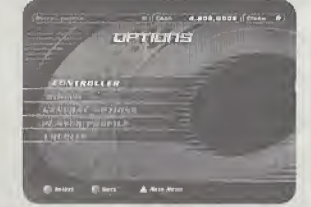

This section allows you to change the default settings for four elements of the gome, and lo see the Speed Devils Online Racing credits.

1, Controls:

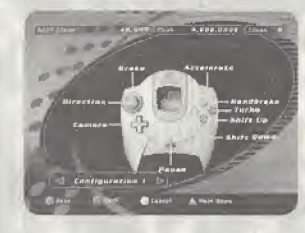

a) Gamepad configuration; This option allows you to choose between several preset configurations for the controller or the Dreamcast race controller.

If you wont to configure either of these peripherals, just plug it into part I of your Sega Dreamcast.

# h) Jump Pack:

This option allows you to turn Ihe "vibration" option an or off. You can only turn it on if you have a Jump Pack.

2. Sound:

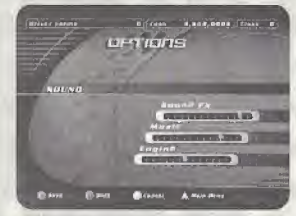

This option allows to increase or decrease the volume of the background sounds in the game:

a) Sound FX

**b)** Music

t) Engine

It's also possible to choose between Mono and Stereo.

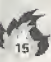

# 3. Player Profile:

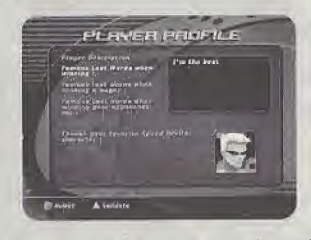

This option allows you to change comments your driver makes to his opponents after his victories

### 4. General Options:

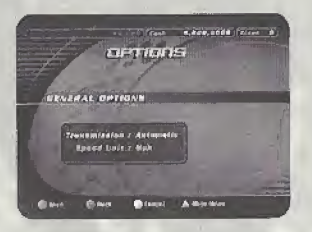

a/ Transmission Choose ihe type af transmission you want (manual or automatic).

b) Speed Unit Choose the speed measuring unit (Km/h or Mph).

### 5. Credits:

To see the names of everybody involved in creating Speed Devils **Online Racing.** 

# **Hall of Fame:**

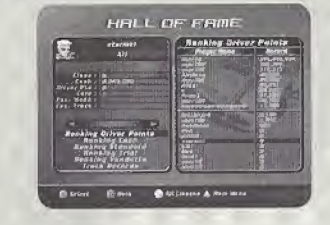

1. Personal Stats:

To display all your driver's statistics an-screen.

### <sup>2</sup>. The rankings:

If you select one of the "ranking buttons" in the top right of the window, the ranking af the ten best drivers in this category will appear.

In the bottom section a ranking which includes your own driver character will appear. You will also see the names of the five drivers above you and the five drivers below you.

If you press the X Button, these rankings change between showing all drivers or only the drivers af your class.

# **Solution Dreamcast.** WARRANTY REGISTRA

NOTE: You may also register by phone (415) 547-4028/fax (415) 547-4001 or on ly cal-

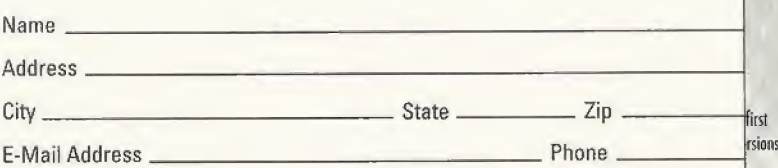

Where did you purchase your copy of SPEED DEVILS™ Online Racing?

# Which gaming publications do you read?

Which gaming consoles do you own/plan to buy within the next 6 months? Which gaming consoles do you own/plan to buy within<br>the next 6 months?<br>
O Nintendo® 64 O PlayStation®2 computer entertainme<br>
other

O Nintendo<sup>®</sup> 64 O PlayStation®2 computer entertainment system

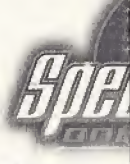

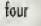

me

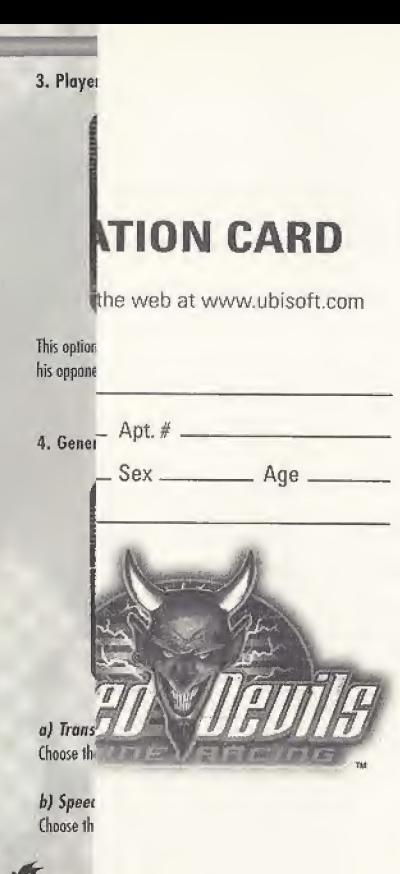

ird  $Flo.$ an

3. Ranking Driver Points:

Ranking of driver characters according to the number of Driver Points they have accomulated.

### 4. Ranking Cash:

Ranking of driver characters according to the amount of money they have accumulated.

5. Ranking Standard:

a) Average Standard Ranking of driver characters according to their "Driver Points / Races Run" average.

b) First place victories Number of races finished in first place.

**6. Ranking Trial:** 

a) Average Trial Ranking of driver characters according to their "Bets Won / Bets Placed" overage.

b) Cash Won Amount of money earned in Trial mode.

# 7. Ranking Vendetta:

a) Average Vendetta Ranking of driver characters according to their "Cars Won / Vendettas Played" average.

b) Cars Won Number of cars won in Vendetta mode.

Note: The averages (Standard, Trial and Vendetta) are only calculated when 10 races have been played in each of the game modes.

8. Track Records:

Look up the records for race time, laps, speed and time in first place for each circuit. The normal, "reverse" and mirror versions are treated separately.

**CAR SETTINGS:** 

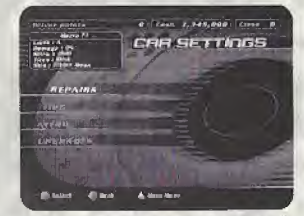

In this section you can modify or repair your car. You have four oplions:

# 1. Upgrades:

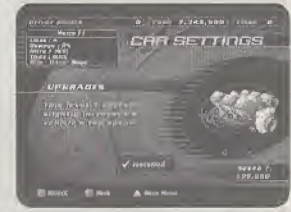

a} Buy Car Upgrades

Here you ran bey certain accessories which will improve your car's performance. Their price is relative to your car's price. These accessories will increase year car's value and therefore its sole price.

2. Tires:

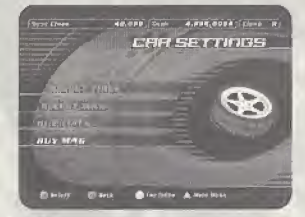

q) Select Tire

Among the tires you own, choose those which best suit the conditions of the rend on which you will be racing.

b) Select Mag Choose the wheels you like best from those you have.

# rj Buy Tires

Different types of fires are available lo improve your car's performance. A brief description of the tires ond their prices are shown on this page.

# d) Buy Mags

Different types of wheels are available lo customize your car. Their names, types and prices are also shown on this page.

3. Nilro:

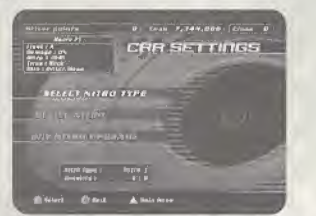

Nitro temporarily gives your car incredible acceleration. When used cunningly, Nitro can help you blow past other racers.

There are 3 types of nitro described in detail in the "shop" section of the manual.

# a) Buy Nitro Type

Choose from the 3 types of nilro the one which suits you. Their descriptions and prices are shown on this page.

# b) Select Nitro

Here you can choose the type of nitro you want for your race from the types you hove.

### c) Refill

As nitro is used up quickly, you will need to refill your tanks regularly. The price oF a refill is shown on this page.

# 4. Repairs;

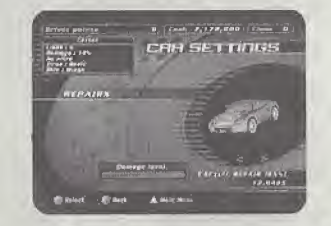

Damage sustained by your tor affects hath its performance and its appearance. To regain all your power on the road, you will need lo carry out the necessary repairs.

When your car is damaged, a proportion of its performance meters In the statistics table is shown in red. This proportion shows the degree of performance lost through damage.

### a} Full Repair

Tliis option restores your car to full working condition. Bui, it can he quite costly...

# b) Partial Repair

This option allows you to repair some of the damage. Repairs arc made in increments of 25%.

# Quit:

This option allows you to leave the game.

# Creating A Race

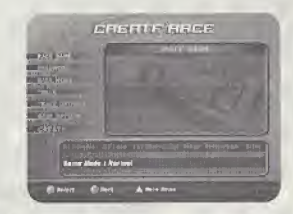

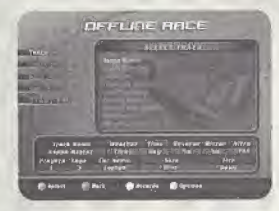

To create a race, either online or offline, there are several parameters you can set;

### Race Nam: Online only

This is an essential element for an online race. For the participants, it is the only means of identifying your race.

### Password: Online only

Setting a password for your online race is optional. The password means you can limit access to the race to those players to whom you have communicated it.

### Tracks:

# Online end Offline

There are 16 different circuits you can race on. All the circuits have their own characteristics and specific challenges.

- \* Aspen Winler
- \* Aspen Sommer
- \* Louisiana
- \* Louisiana Tornado
- \* Canada Autumn
- \* Canada Winter
- \* Canada Heavy Winter
- \* Hollywood
- \* Hollywood Disaster
- \* Mexico
- \* Montreal Summer
- \* Montreal Winter
- \* Monlreal Ire Storm
- \* Nevada
- \* New York (online only)
- \* New York winter (online only)

### TRACK OPTIONS:

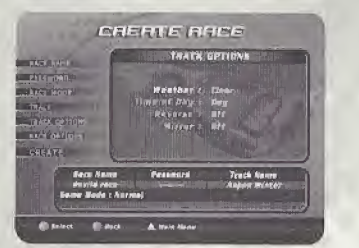

# Online and Offline

The choices you make here can radically change ihe truck's appearance, and sometimes even the result...

You have 4 options available to transform your favorite circuits:

# /, Weather:

Has a considerable impact on light levels and road holding.

\* Gaudy Rain

\* Clear

\* Random

# 2. Time of Doy: Has a considerable impact on visibility.

- \* Day
- \* Dusk
- \* Night \* Random
- 

### 3. Reverse:

For racing on the track in the reverse direction {fram the finish to ihe start).

### 4. Mirror:

For racing an a mirror image of the track (left turns become right turns, etc.).

This option can also be combined with Reverse. In this case, you race on Ihe track from the finish to the start, wilh Ihe mirror effect.

GAME MODE: Offline only

\* Arcade .........Arcade mode, you race against drivers generated by the game. The skill of . these drivers depends an the power of

\* Ghost ....Ghost mode allows you to race against yourself. After your first lap, a semitransparent representation of your cor appears on the track and races with you. This "ghost" follows exactly the route and speed of your previous lap.

### Race Mone:

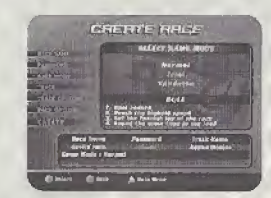

### Online only When you create on Online race, 3 game modes are available to you:

### 1. Standard

In ibis mode you have the following objectives while racing, in order to gain as many Drive Points and as much money as passible:

- Break the radar's speed limit (Radar Busied).
- Reach the highest passible maximum speed.
- Complete a lap in the fastest passible lime.
- Stay in flrsl place as long ns possible,
- Win the race.

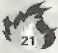

your cor.

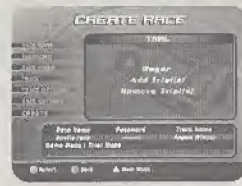

In this mode, you race to win a bet. This bet can apply to one or more challenges.

a) Wager

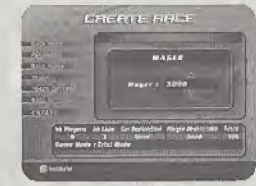

Here, when you create a race in Trial mode, you most note down the sum of money you are wagering

The other driver characters have to pay this amount to lake part in the race. When the race is over, the initial stake (the wager) is distributed amongst the drivers who took up the challenges (trials) successfully (see the Add Trials section). Each chollenge has its own level of difficulty. This level of difficulty determines the share of the iniliol stake thal is allocated to the challenges. The share received by o driver who has accepted a challenge is also related to his final position.

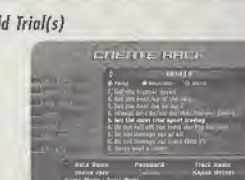

This option is presented when you have selected Trials in the previous step. You must choose from 1 to 4 challenges to set.

list of possible challenges:

- \* Hover bust a rodnr. Never exceed the speed limit imposed by the radar.
- \* Bust the most radar, Exceed the speed limit of os many radar as passible,
- Get the besl lap of the race. Achieve the fastest time for a single lap.
- \* Get the highest sped. Reach the highest maximum speed.
- Get the most time spent leading. Hold first place in the rare for the longest time.
- \* Bust radar "X" at least once with/without nitro. Exceed the speed limit of radar "X" at least once, either with or without Nitro.
- \* Bust at least "X" radar. Exceed the speed limit of at least "X" radar
- Bust all Ihe radar in lap X. Exceed the speed limit of all the radar on lop X.
- Gel highesl radar hosted. Break the speed limit of a radar at the highest speed.
- Bosl radar <sup>X</sup> on lap Y. Break the speed limit at radar <sup>X</sup> on lap <sup>Y</sup> of the race.
- . Never bust the same radar. Never break the speed limit of the same rodar twice.
- Got the besi time on, lap X. Achieve the best time on lop X.
- $\bullet$  Do not damage car more than X%. Do not damage your car to a damage level of more than X%.
- . Always bust radar X with/without nitro. At all radar, break the speed limit either with or without Nilro.
- Get highest radar busted on lap X. Break the speed limit of a rodar ol ihe highest possible speed on lap X.
- Get highest radar busted on radar X. Break the speed limit of radar <sup>X</sup> at the highest possible speed.
- Always bust ihe Xth radar of the lap. Always break the speed limit at a specific radar on every lap.
- Bus! all radar. Break ihe speed limit at every radar.
- Always da a belter lap than ihe Jap before. Improve your lop lime wilfi every lop yau do.
- Don't damage the enr at all. Do not allow your car to sustain any damage at all,
- Busl all radar wilh/wrfhout nitre. Break the speed limit ol every radar, either with or without Niira,
- Do not fail off ihe track nor flip cor over.

### d) Remove Trial(s)

This option is available when you have selected Trials at the previous step.

it allows you lo remove certain trials you hove selected in order lo be able to choose new ones.

# Vendetta:

In this mode, only 2 drivers compete in each race. The aim is to win the race and so gain your opponent's car. If you come second, it's you who will lose your car...

Note: Vendettas are only available lo drivers above class <sup>D</sup> who have more lhan one cor.

# **RACE OPTIONS:**

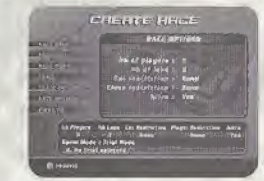

**Online and Offline** 

# $b)$  Add Trial(s)

The following options are available:

# 1. Number of Players:

\* Online Mode ....... Specifies the maximum number of players who can take part in the race, May vary from 2 to 5 players, \* Offline Mode , ..... Specifies the total number of drivers (yourself and the computer-generated drivers}. May vary from <sup>1</sup> to 5 players.

zr

2. Number of laps:

Your race may cover from 1 to 3 laps. It's up to you.

Note: In Ghost mode, the number of laps is unlimited.

3. Ritro:

With this option you can activate or deactivate the "Nitro" accel-

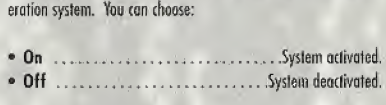

4. Checkpoints:

Offline only,

Sy activating Checkpoints {On / Off), you con race against the dock.

When the Checkpoints are activated (On), ihe track is broken up into sections linked by the Checkpoints. There is a time limit in which to go from one Checkpoint to the next. The aim is always to reach the next Checkpoint before Ihe lime limit is up.

5. Cur Restrictions:

Online only

By selecting Car Restrictions, the creator of a race can ensure that the participants have cars of comparable power, even if Ihe drivers ore of different classes. So it's net just a question of talent!

7. Class Restriction:

Online only

When a race is created, this aption allows you to race only with drivers of your doss. If no restriction is imposed, any driver from any doss may lake port in the race.

According to your preference, select one of the following options:

• My Class Only .................Only pilots of your class. • None.tierestriction. CAR OPTIONS: START RACE:

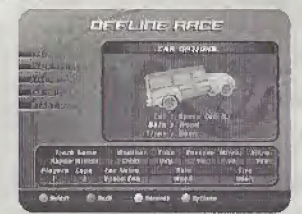

Offline only

L Car; Choose your car.

At the beginning of the game, certain cars are not available. These cars will become available as you progress through yaur Online career.

Some options regarding your car: .Choose the "look" of your <sup>c</sup> . Tires . . . . . . . . . . . . . . . . . . Choose the type of tires to install on your car depending on the race.

## TYPES OF TIRES:

a) Basic. b) Slick. c) Rain. d) Super Dry. f) Snow. g) Spiked.

Offline only.

Start your Offline race once you have set all the parameters.

# Create rack

Online only.

Confirm the creation of your race. You will then wait for other driver characters in the Waiting Room.

# **The Shop**

Here is the list of items you can buy in the game, along with a brief description of each.

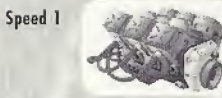

This level 1 accessory slightly increases the maximum speed of your cor

Speed 2

This level 2 accessory maximizes your car's capacities ta increase its maximum sped.

# Accelerator I

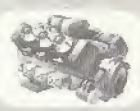

This level 1 accessory slightly increases your car's acceleration.

Accelerator 2

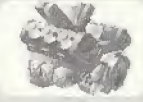

This level 2 accessory maximizes your car's capacities to increase its acceleration.

Brake <sup>1</sup>

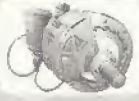

This level 1 accessory slightly improves your car's braking capacity.

Brake 2

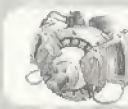

This level 2 accessory maximizes your car's braking capacity.

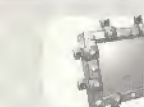

Armor<sup>1</sup>

This special level <sup>1</sup> accessory reduces the damage inflicted on your car by half.

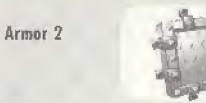

Ibis special level 2 accessory reduces the damage inflicted on your tor by 80%.

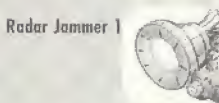

This little dandy allows you la break a radar's speed limit even If you ore driving ot 10 mpb below the required speed.

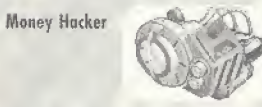

This special System will increase your winnings for each mph beyond the limit you have ta surpass.

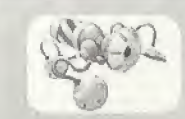

This Nitro gives an incredible temporary acceleration lasting 2 seconds.

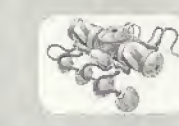

This Nitro gives an incredible temporary acceleration lasting 4 seconds.

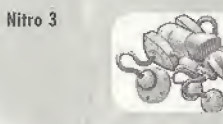

This nitro will give you lightning temporary acceleration lasting 6 seconds.

**Nitro Tanks** 

Nitro 1

Nitro 2

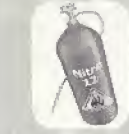

This level 1 accessory increases the capacity of your nitro tank. The limit is raised to 12 uses.

Nltro Tanks 2

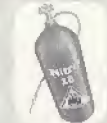

This level 2 accessory increases the capacity of your nitro tank. The limit is raised to 18 uses.

Slick tires

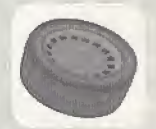

These tires wark best on dry pavement - such as asphalt - while still being efficient on other dry surfaces. They are not well adapted to rain or snow.

Rain tires

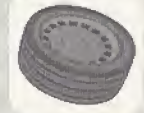

These tires provide maximum rood holding on wet surfaces. On snow, they are more effective than slick tires, but less than snow tires.

Super dry

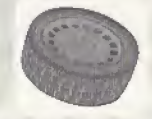

The best compromise for dry road surfaces - earth, dust or paved.

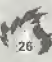

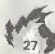

### Snow tires

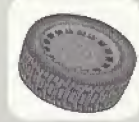

These tires offer maximum road holding on powder snow. They are less effective in conditions of rain or heavy snow, and do not work at all on dry surfaces.

Spiked tires

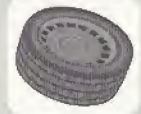

Specially designed for snowstorms, these tires are slower than any others, even standards, if you use them in road conditions other than snowstorms

### **Credits**

Producer Grégoire Gobbi

Project Manager Marin-Saleil Cordonu

**GAME DESIGN** Lead game designer Mortia Valiguette

**Game Designers** Macc Benoît Christine Blondenu Patrick Goron Sébastien Lafitte David Loquerre

With the help of: Jean-François Dugas **Sacha Gealthomme** Kevin Guillenrette **David Laggerre** René-Mortin Pouze

Original Cancept (Speed Busters) Marc Benoit Pierre Szolmeski

**Driginal Concept (Speed Devils)** Patelck Fortier Alexandre Thabet

**Р** РОСРАММІНС **Lead Programmer** Joan-François Cyr

Programmers Real Blanchet **Jolien Bouvrais** Anthony David Brien Luc Dion Alexandra Dinnea **Patrick Garan** 

**Yers Gradder** Mortin Guillemette Simon Homelin Aristomenis Kolakathis Christian Lachance

With the help of: **Odminic Couture** Stèphone Ranse

**Gameloft programmers** Antoirre Boivin Filion Luc Bouchard Philippe Lalands Pierre Les Riggux Scott Schmeisser Thibault Yiel

ART

Lead artist and Montreal track design Christian Bedard Cars Vincent Collambel Patrick Dogohingis Éric Turmel

With the belp of Brana Serre

**Montreal Track** Jean-Pierre Rescette François Pelland

**Menus** Patrick Sirois

**SPEED BUSTERS AND SPEED DEVILS** 20 and 30 artists Pascal Beaulieu Christian Bédard Carol Bertrand **Bobby Burquol** Adrian Cheupa Alino Desruisseoux Yennick Jocques

Jacques Marcoux Jean-Sébastien Merin **Opniel Perron Yincent Pontbriand** Fric Poulin **Bruno Serre** Christian Sirois Louis Turcot **Régiv Turcotte** Éric Turmel

**SPEED BUSTERS AND SPEED DEVILS Animations** Jomes Humphreys Guillaumo Lafrance

Ени мотюм уюго Direction and animation Christian Bédard

Modelling and textures **Bruno Serres** Éric Poulin Patrick Sirois

Script Philippe Deboy

**Facial expressions** Jean-Pierre Barette

Voice Richard Dagenais

Sound recording Ofinier Germein

**INFO-DESIGN** Menus Sleve Johnson

Car behavior **Benoit Frappier** 

### SOUND **Executive producer** Didier Lord

Sound Studio Manager **Noémie Dupuy** 

Producer Jege Mossicotte

Production coordinator. Jeremi Valiquatte

Production assistant Frédérique Carbou

Ubi Music Publishing Julie Lachance

Sound game-designers **Hichalas Buyeau** Michal Marson

Original music: "Cruise control" "Scrath'n'Snif" "Molten Viayl" Hicholas Moranda

Original mosic: "Head'n Hood" "Mechanical Noise" "Nitro Fix" Amerino D'Amico Mitch Magonet

Original music: "Greasy Rider" "Muffler Cat" André et Mortin Courcy

Original music: "Speed Chemical Weapon" FM Le Siour

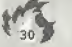

Masic mixed at Ubi Music Stadio- Montreal Lead sound enaineer Francois Arbour

2nd Sound engineer Olivier Garmoin

**SFX** production manager Josué Benucane

Sound effects Josué Beaucoge Frédéric Classier Nicholas Duveau Michel Marson Antoine Morin Mortin Pinsonnegu

Sound post-production manager Nicholas Grimwood

**QA TEAM** Lead tester Éric Visconti

Testers Jerume Allard Methiasi Résulté Frick Rissonnette Louis-Philippe Brissotte Yon Charron Pierre-Luc Chartier Alain Chenier Jann-Franzais Dunuis Aloin Fleury Cuauhtéraor Gagnan Napoléon Guy Rohin Lee Gordon Michel Morin **Ledovic Mored:** Morc-André Proulx

STUDIO MANAGERS Game design Grógoire Gobbi

PROGRAMMING **Sertrond Hälios** 

### **GRAPHICS Yincent Pontbriand** Production assistant François Ringuelle

INFO-DESIGN Stèphone Moochel-Vichard **Benoit Fraggier** 

### QA

Vincent Poquet Production assistants **Evic Mostineou Éric Treenbloy** 

### **MARKETING**

**Xavier Fouilleux** Dovid Bamberner Marc Fortier

Marketing project manager Caroline Martin

**PUBLIC RELATIONS Dong Whitney** Kristen Hecht

**PACKAGE DESIGN** Christian Bédord Potrick Sitais

**SPECIAL THANKS** Philippe Debay

Ривизнию Ubi Soft, Yves Guillemal

### THANKS TO SEGA

**Executive Producer Jerry Markota** Network Producer Ryan Hurth Lead Network Analyst Ryon Sindledecker Assistant Lead Network Analyst Josh Simpson **Business Development Skip McIlvaine** Marketing Manager Bee Vian Low Administrative Support Joyce Takakura & June Ponoilinan Spryer Network Support Eugene Archibald

# **Speed Devil's Prophecy**

### vou will earn respect. victory

2. Beyond the speed limit you will lind wealth.

# 3. Seize the cars of your opponents and they will fear you.

4. Have the courage to bet and the drive to win and you shall be my brother.

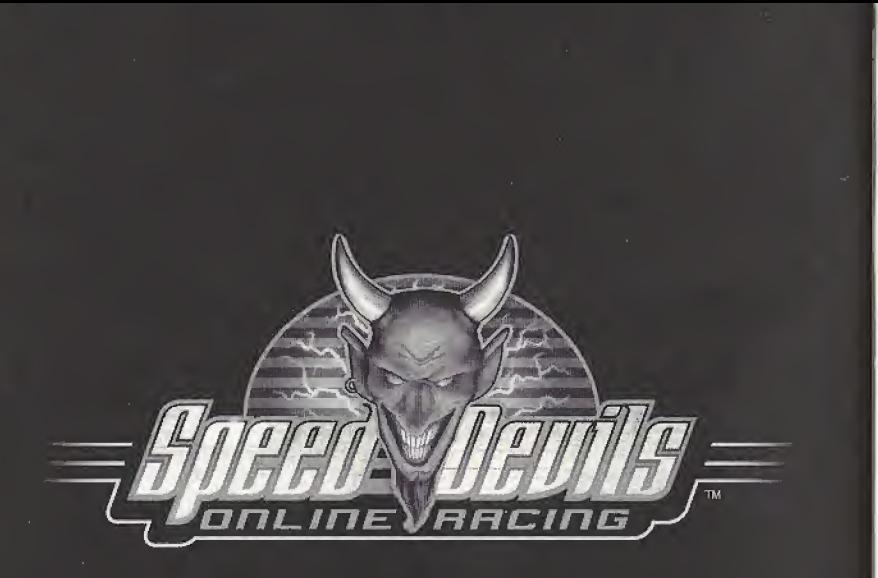

SPEED DEVILS™ Online Racing **Proof of Purchase** 

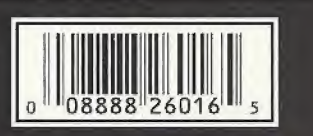

# UBI SOFT ENTERTAINMENT, INC. LIMITED WARRANTY

Ubi Soft Entertainment warrants to the original purchaser that the optical media on which SPEED DEVILS™ Online Racing is distributed is free from defects in materials and workmanship fora period of ninety (90) days from the date of purchase. This Ubi Soft, Inc. software program is sold 'as is', without express or implied warranty of any kind , and Ubi Soft is not liable for any losses or damages of any kind resulting from the use of this program. Ubi Soft, Inc. agrees for a period of ninety (90) days to replace defective media free of charge, provided you return the defective item with dated proof of payment to the store from which this product was purchased. This warranty shall not be applicable and shall be void if the defect in the Ubi Soft, Inc. software product has risen through abuse, unreasonable use, mistreatment or neglect.

LIMITATIONS - This warranty is in lieu of all other warranties and no other representations or claims of any nature shall be binding on or obligate Ubi Soft, Inc. Any implied warranties applicable to this software product, including its quality, performance, merchantability and fitness tor a particular purpose, are limited to the ninety (90) day period described above. In no event will Ubi Soft, Inc. be liable for any direct, indirect, special, incidental, or consequential damages resulting from possession, use, inability to use or malfunction of this Ubi Soft, Inc. software product or documentation, even if advised of the possibility of such damages. In no case shall Ubi Soft, Inc.'s liability exceed the amount of the license fee paid, The warranty and remedies set forth above are exclusive and in lieu of all others, oral or written, express or implied. Some states do not allow limitations as to how long an implied warranty lasts and/or exclusions of liability may not apply to you. This warranty gives you specific rights, and you may also have other rights that vary from state to state.

TECHNICAL SUPPORT - If you need technical assistance with this product, call us at (415)547-4028 Monday through Friday between 8:30AM and 5:30PM, Pacific Standard Time, or write to us at the address noted below. No hints, tips, or codes are available from this phone number or address.

TO REACH US ONLINE Access our Web Site at http://wvw.ubisoft.com

Ubi Soft 
<sup>®</sup>

Ubi Solt Entertainment, Inc., 625 Third Street, 3rd Floor, San Francisco., CA 9410? Ubi Soft Entertainment, Inc. 625 Third Street, 3rd Floor, San Francisco, CA 94107 1-800-UBI-SOFT @2000 Ubi Soft, Inc. Speed Devils and Ubi Soft Entertainment are trademarks of Libi Soft, Inc. Ubi Soft and the Ubi Soft Entertainment logo are registered trademarks of Ubi Soft, Inc. All rights reserved. Sega, Dreamcast and the Dreamcast logo are either registered trademarks or trademarks of Sega Enterprises, LTD: All rights reserved.<br>- SegaNet is a trademark of Sega.com, Inc. and may not be used in whole or in part withou

**FSRR RATING** 

This product has been rated by the Entertainment Software Rating Board. For information about the ESRB rating, or to comment about the appropriateness of the rating, please contact the ESRB at 1-800-771-3772.

Sinja is regetered in the US Patent and Trademark Office. Sega, Dreamcast and the Diaamcast logo are either registered trademarks or trademarks of Sega Enterprises. i III. AH Regins Reserved. Made and crinted in the USA. WARNING. Operates only with NTSC televisions and Sega Dreamcast systems purchased in North and South " "merica (except Argontina, Paraguay and Uruguay). Will not operate with any other tolevisions or Sega Dreamcast systems. Product covered ander one or more of the lullowing U.S. Pateras: 5.460.374; S.525,770; S.627,895; S.686,173; 4,442,496; 4.454.594; 4,462,076; Re. 35,839; Jepanese Parent No.2870538, (Pateras pending in U.S. and ether countries!: Canada Paters No. 1.183.276. The fatings icon is a trademark of the Interactive Digital Sultware Association. Segg of America Dreamcost, Inc. F.D. Box 7639, San Francisco, CA 94120

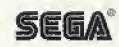